# 學生請假系統 使用手冊

#### 1

#### 內容

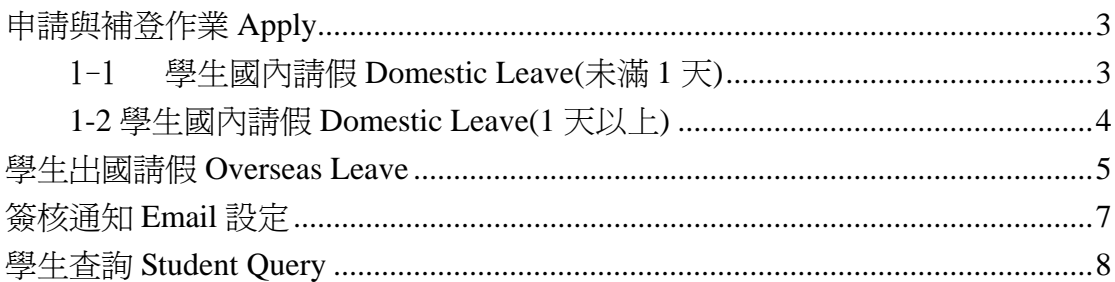

## 申請與補登作業 **Apply**

#### 1-1 學生國內請假 **Domestic Leave(**未滿 **1** 天**)**

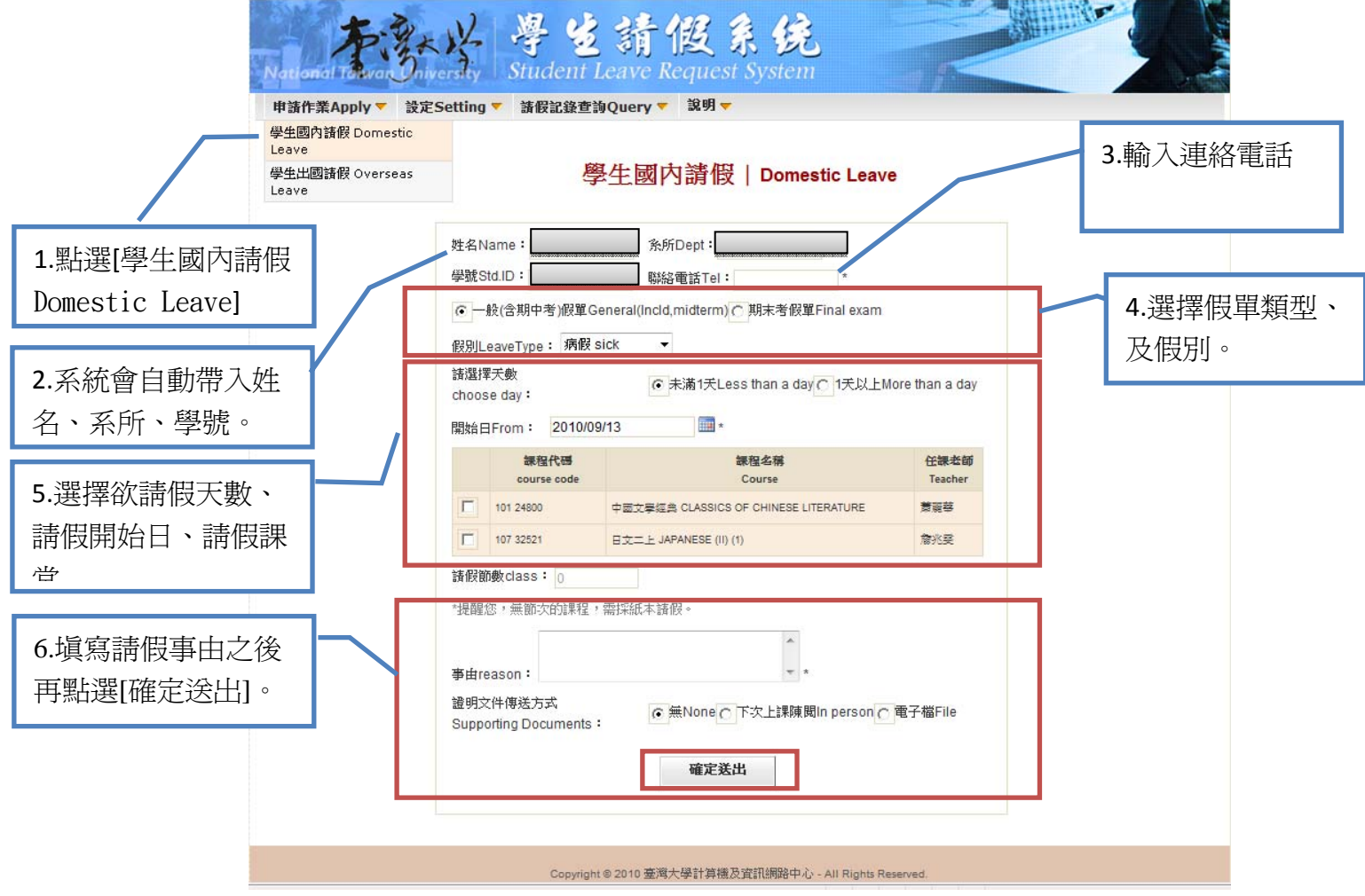

#### 1‐2 學生國內請假 **Domestic Leave(1** 天以上**)**

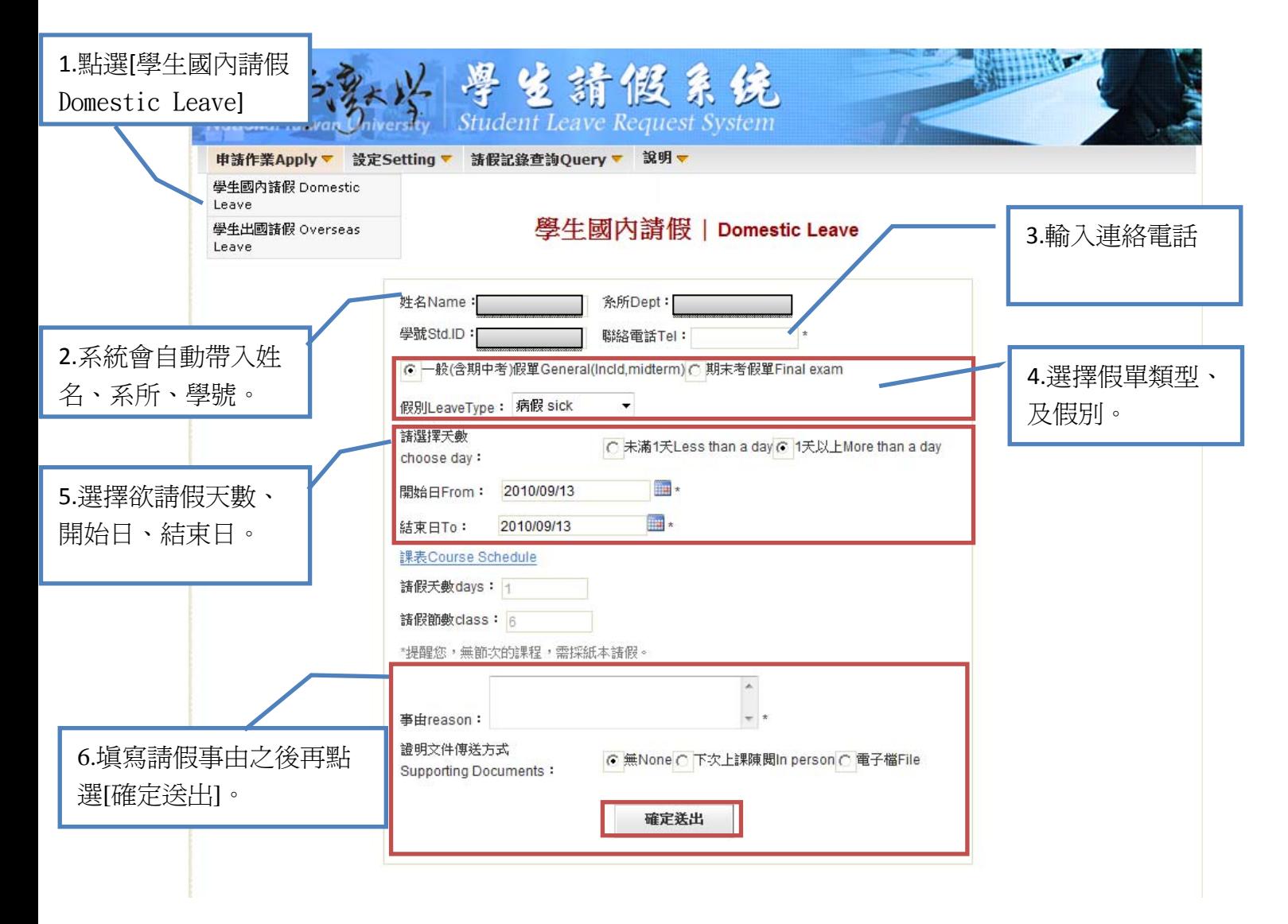

### 學生出國請假 **Overseas Leave**

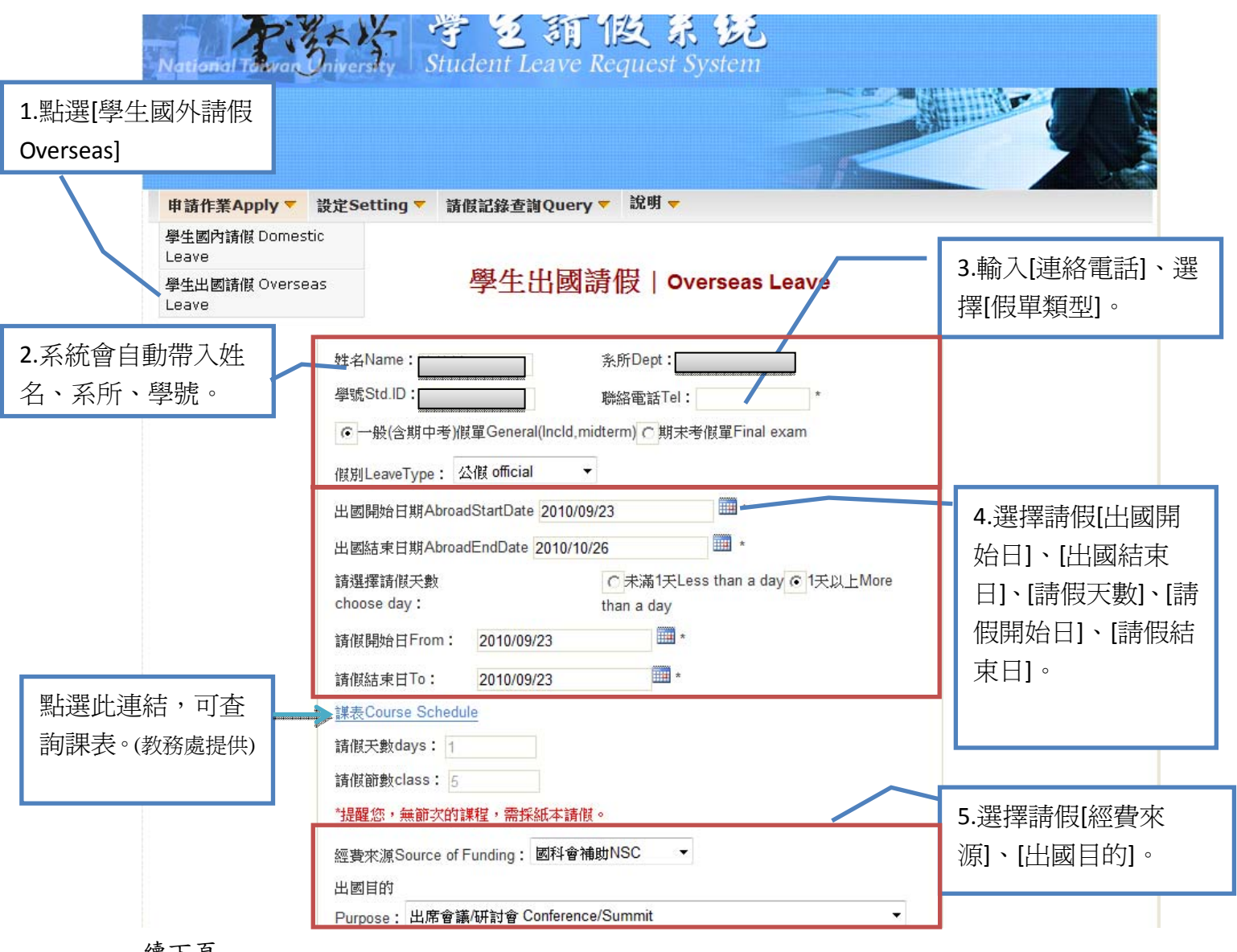

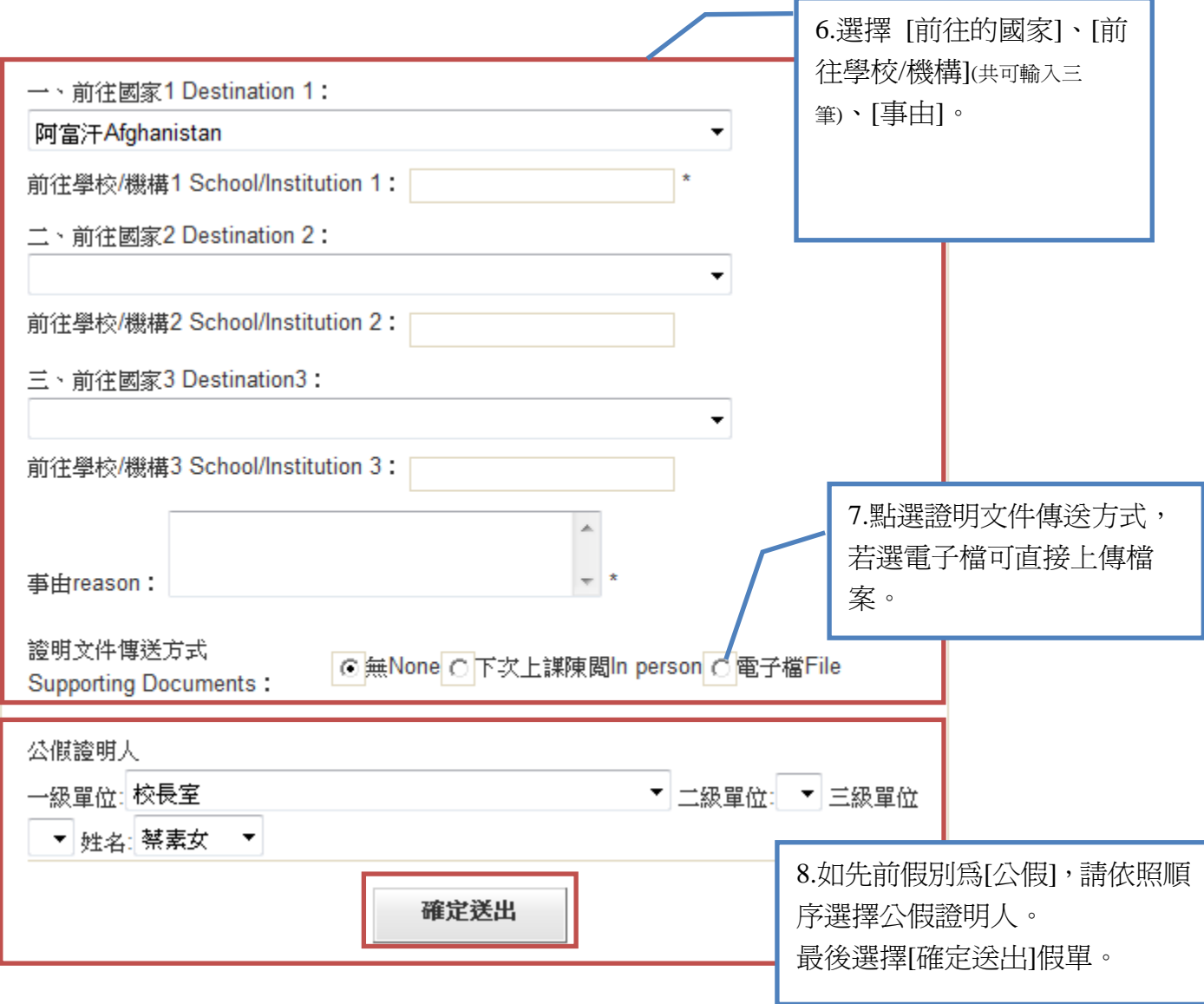

### 簽核通知 **Email** 設定

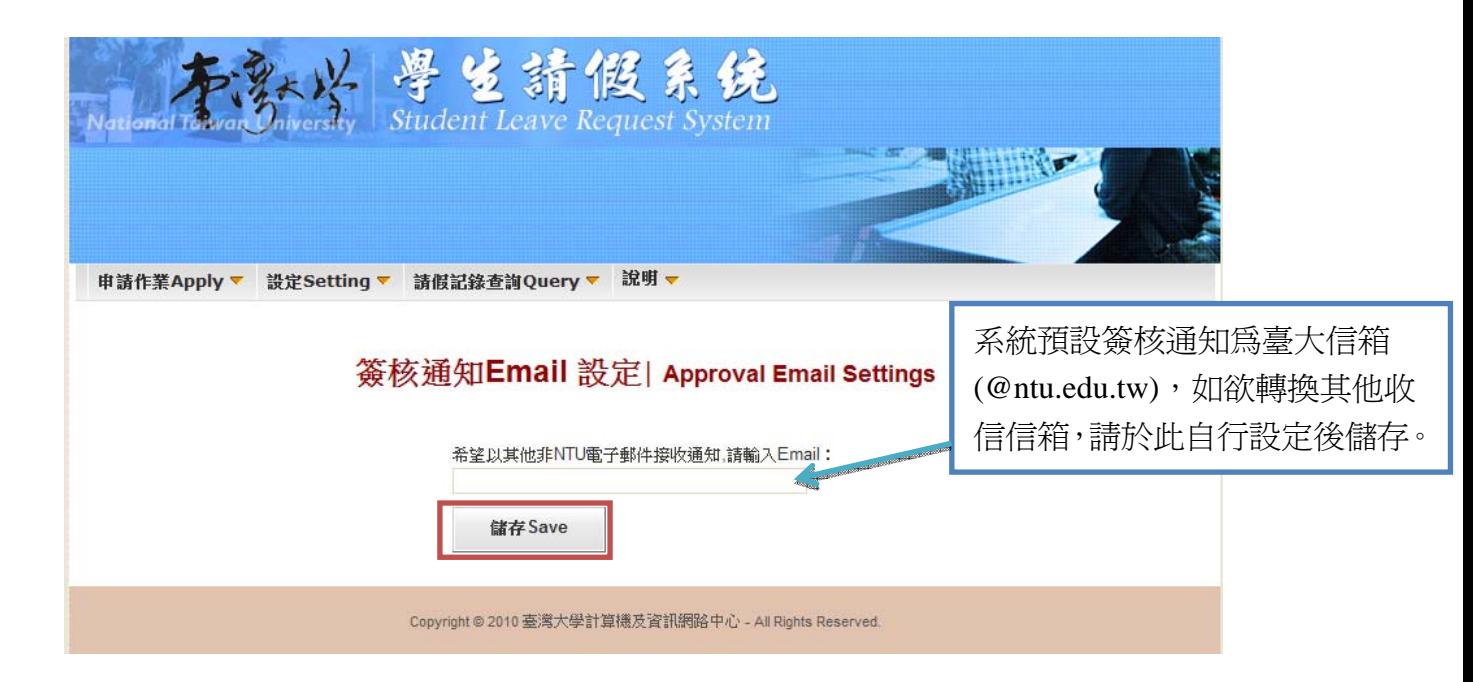

## 學生查詢 **Student Query**

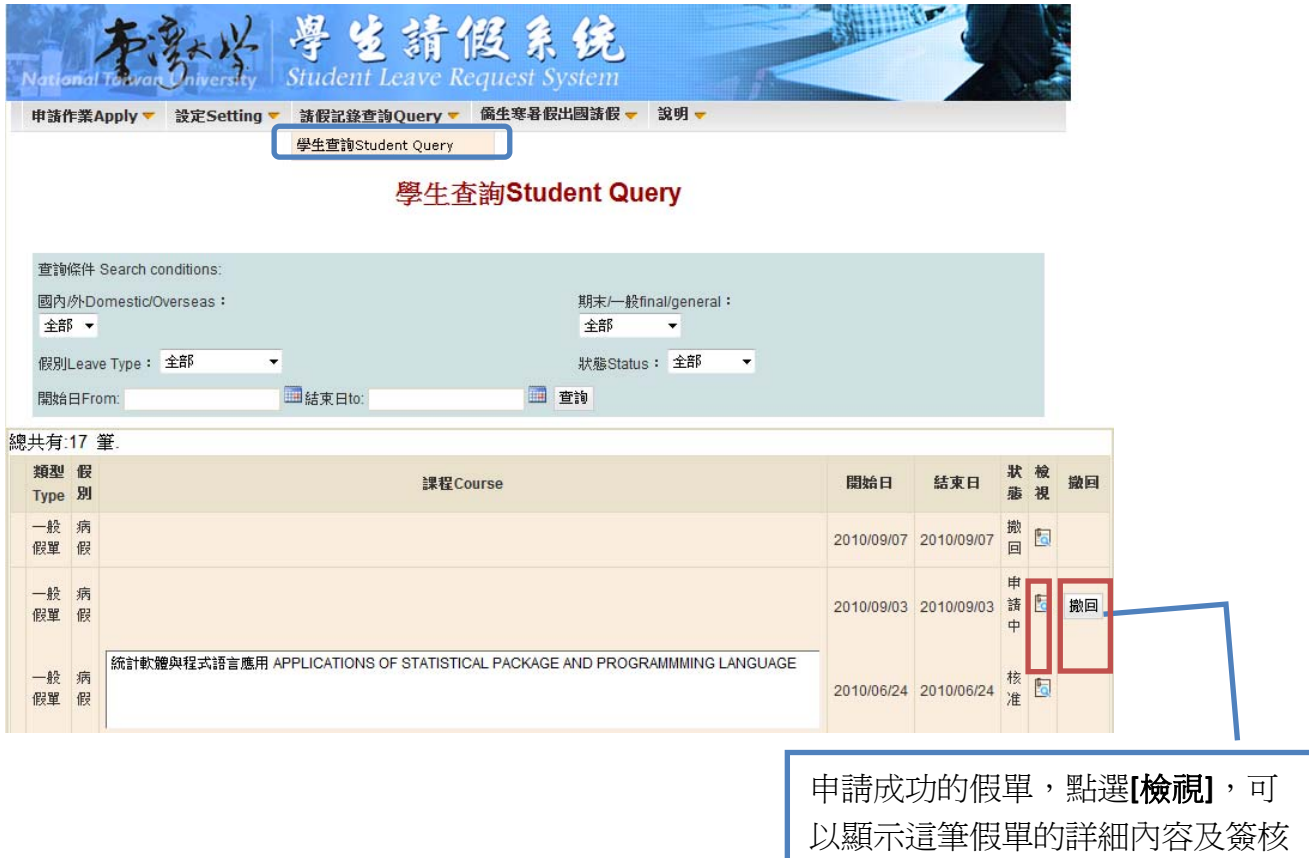

狀態。

若要取消這筆申請,可點選**[**撤回**]**。